Ref: EB50-531

# PowerPoint 2019

#### Voor professionele presentaties

#### **Doel**

*Deze training is geschikt voor iedereen die een eenvoudige diavoorstelling weet te maken, maar het ontwerp van de diavoorstelling wenst te optimaliseren door het gebruik van maskers, thema's en secties, door het toevoegen van tabellen, video's en geluid, en door het animeren van de objecten op de dia's zodat de diavoorstelling een professioneler aspect krijgen.*

*Na het volgen van deze training, kunt u al uw PowerPointpresentaties een professioneel uiterlijk geven.*

Iedereen die de basishandelingen in PowerPoint (opnieuw) wilt leren gebruiken.

Geen enkele kennis van PowerPoint is vereist.

**Doelgroep Vereist niveau Verwachte duur voor de onmisbare modules**

> 3 uur 45 min (Videofragmenten van gemiddeld 5 minuten)

## Inhoud van de opleiding

#### **Onmisbare modules**

#### Optimaliseer en animeer uw dia's

Deze module biedt u een interactieve training, bestaande uit 43 lesvideo's, 43 opdrachten en **MEDIAplus** 3 dossier met aanvullende informatie. eLearning **Gebruik maskers en thema's** • Uitleg diamodellen • Diamodellen gebruiken • Diamodellen wijzigen • Tijdelijke aanduidingen in diamodel wijzigen • Meerdere diamodellen gebruiken • Notitiemodel • Hand-outmodel **Optimaliseer de dia-inhoud (tekst, afbeelding, geluid en video)** • Notitiepagina • Synoniemen en vertalingen • Tekst zoeken en vervangen • Een vorm tekenen • Tekstvak en tekst tekenobject • Een afbeelding invoegen en opslaan • Een afbeelding opmaken • Een afbeelding beheren • Hyperlink • Overzicht-, dia- en sectiezoom • Een geluids- of videobestand invoegen • Geluids- of videobestanden beheren • Interactie op object instellen • Nieuw object van andere toepassing invoegen **Voeg tabellen toe** $\binom{2}{n}$ 

#### ENI e-learning

- Een tabel maken/invoegen
- Tabelstijlen
- Een tabel bewerken/opmaken
- Tabelrijen/-kolommen beheren
- Cellen/tabellen beheren

#### **Animeer uw dia's**

- Interactie op object instellen
- Animatie-effecten op objecten
- Animatie-effecten aanpassen
- Tekstanimatie
- Animatie-effecten automatisch starten
- Overgangseffecten
- Dia's automatisch afspelen
- Aangepaste diavoorstellingen
- Dia's voor diavoorstelling kiezen

#### **Optimiseer de presentaties**

- Presentatie vanuit Word-document
- Wat u moet weten over: Stijlen en sjablonen
- Een thema aanpassen
- Een presentatiesjabloon maken en gebruiken
- Fotoalbums maken
- Presentaties inpakken voor CD-ROM of opslagmap
- Wat u moet weten over: Import, export en interoperabiliteit
- Exporteren naar gangbare bestandsformaten
- Een PowerPoint-presentatie converteren
- Presentatie-eigenschappen
- Wat u moet weten over: Goede gewoontes voor presentatiesoftware

#### Office 2019 : cases Excel, Word of PowerPoint met een Office 365 abonnement

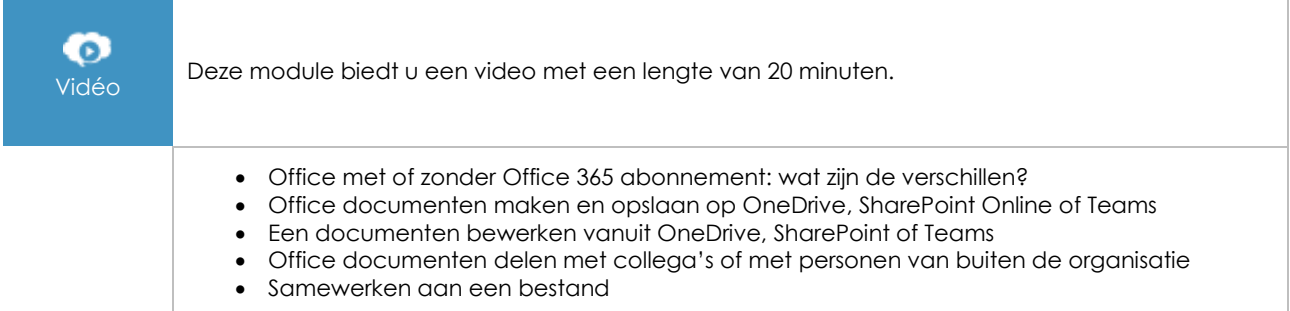

#### **Extra lesmateriaal**

#### De belangrijkste zaken bij het maken van een presentatie

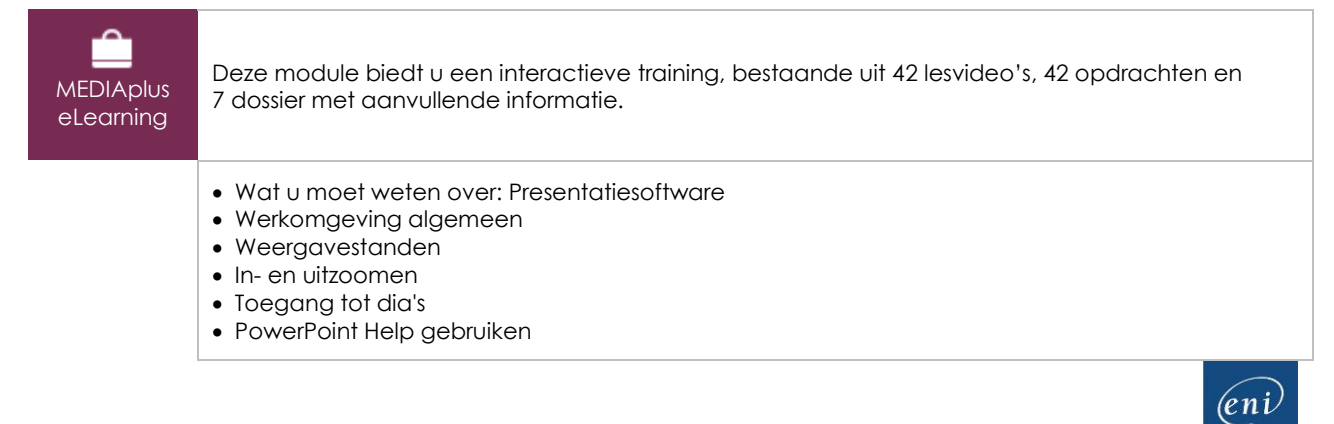

#### **Maak uw eerste dia's**

- Dia's maken
- Wat u moet weten over: Selecteren, kopiëren en verplaatsen
- Dia's selecteren en verwijderen
- Wat u moet weten over: Invoerhulp
- Tekst invoeren
- Een handeling ongedaan maken en herstellen
- Dia's verplaatsen en kopiëren
- Tekst selecteren en bewerken
- Spellingcontrole
- Thema en indeling
- Dia maken/invoeren in overzichtsweergave
- Overzichtsweergave beheren
- Tekst in overzicht verplaatsen

#### **Maak de tekst op**

- Wat u moet weten over: Tekens opmaken
- Tekenopmaak
- Lettertype
- Hoofdlettergebruik
- Tekengrootte en -afstand
- Alinea's uitlijnen en kolommen
- Opsommingstekens en nummering voor alinea's
- Alinea- en regelafstand
- Linialen
- Alinea's inspringen
- Tabstops beheren
- Tekstopmaak kopiëren

#### **Voeg vormen en afbeeldingen toe**

- Een vorm tekenen
- Tekstvak en tekst tekenobject
- Opmaak tekstvak
- Een afbeelding invoegen en opslaan
- Een afbeelding opmaken
- Een afbeelding beheren

#### **Start uw eerste diavoorstelling**

- Diavoorstelling weergeven
- Overgangseffecten
- Dia's automatisch afspelen

#### **Beheer en druk de presentatie af**

- Wat u moet weten over: Bestanden opslaan
- Een presentatie opslaan
- Een nieuwe presentatie maken
- Presentaties openen
- Pagina-instelling en afdrukstand
- Afdrukvoorbeeld en afdrukken
- Wat u moet weten over: Kop- en voettekst
- Kop- en voettekst
- Wat u moet weten over: Goede gewoontes voor presentatiesoftware

### PowerPoint (Versies 2019 en Office 365) - Hét naslagwerk

⋒ **Online** boek

In deze module kunt u een online boek raadplegen.